## **【如何查詢期刊所屬領域排名】**

一、進入 Web of Science 網站:<u>https://www.webofknowledge.com/</u>,並下圖右紅框處輸 **入期刊名稱,左側選「出版品名稱」,再按「檢索」。**

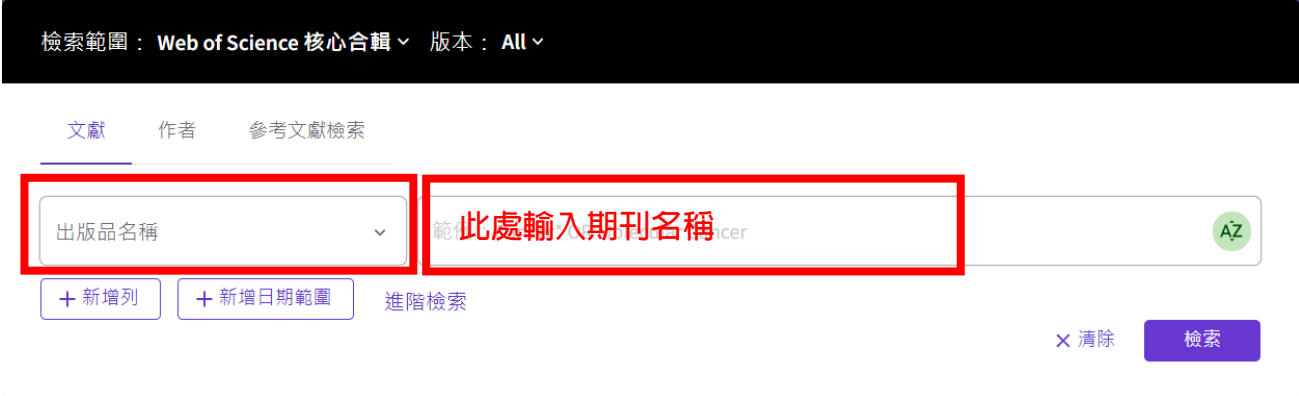

**二、點選結果中紅框處之出版品名稱,即可看到影響係數及期刊排列。**

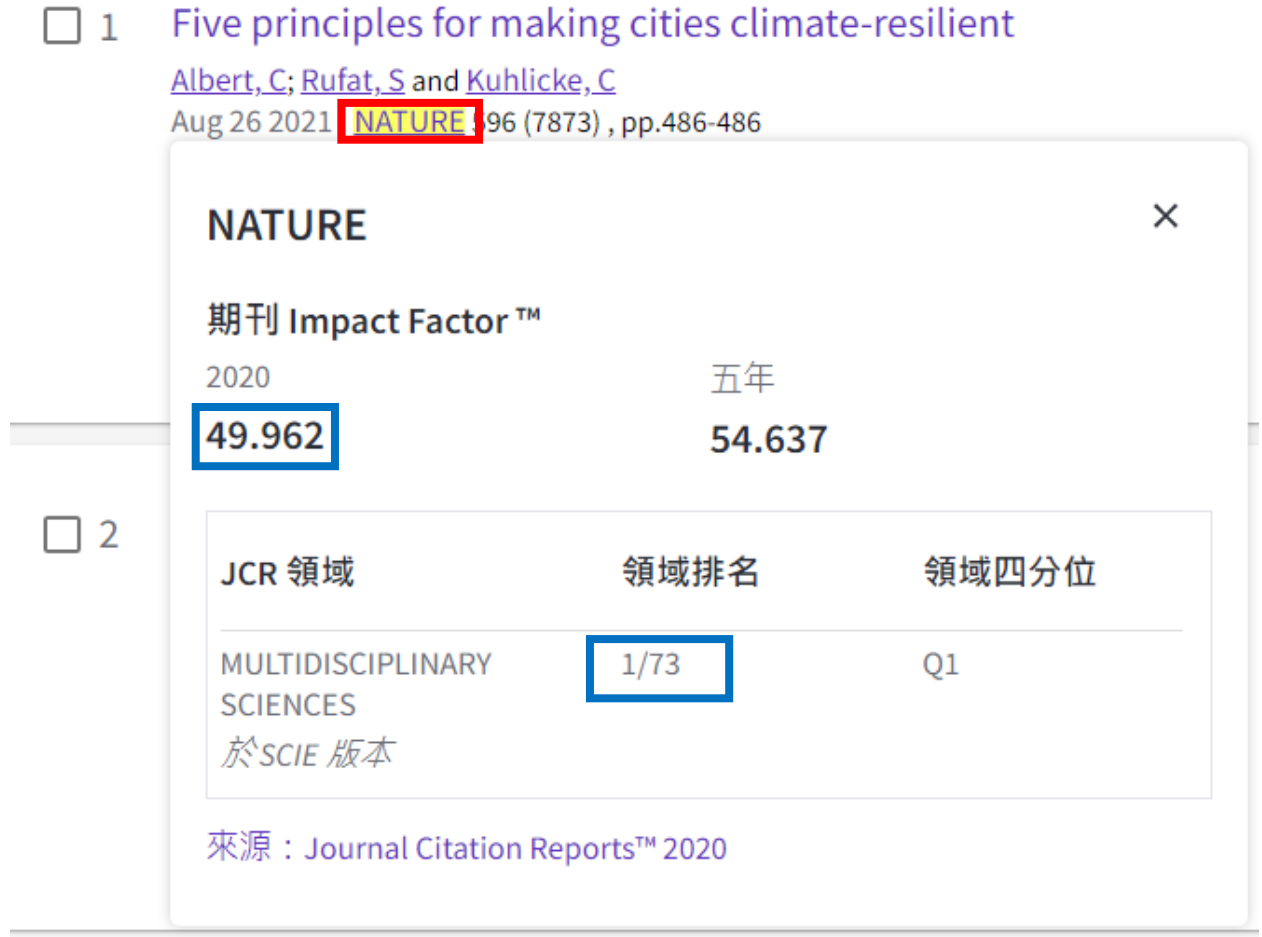